快速安装指南

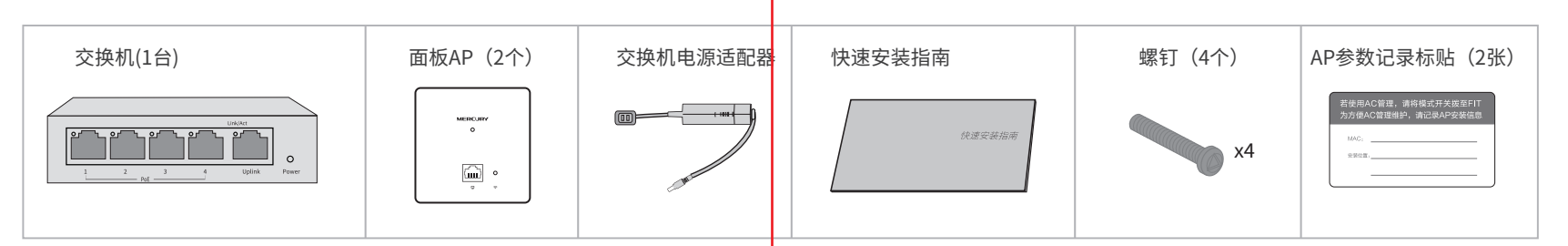

## **物品清单**

## **产品介绍**

## **AP安装步骤**

### 按下表指示灯状态检查 PoE 交换机是否连接正确。

#### 正确完成连接后,交换机不需进行任何设置。

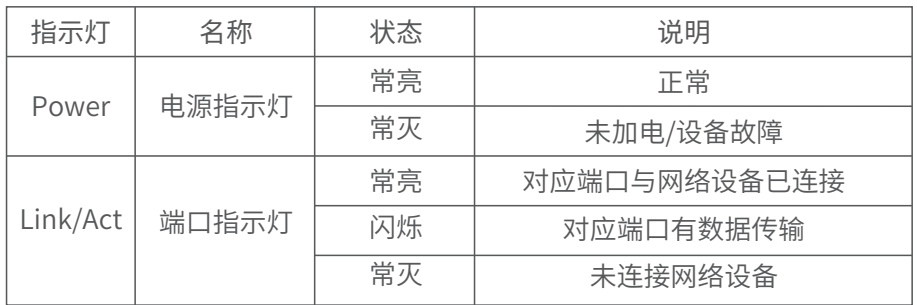

1 取下墙上的86型网络接线面板 (若无盒盖,可忽略);

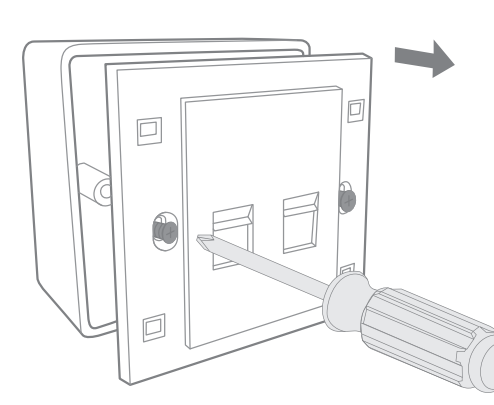

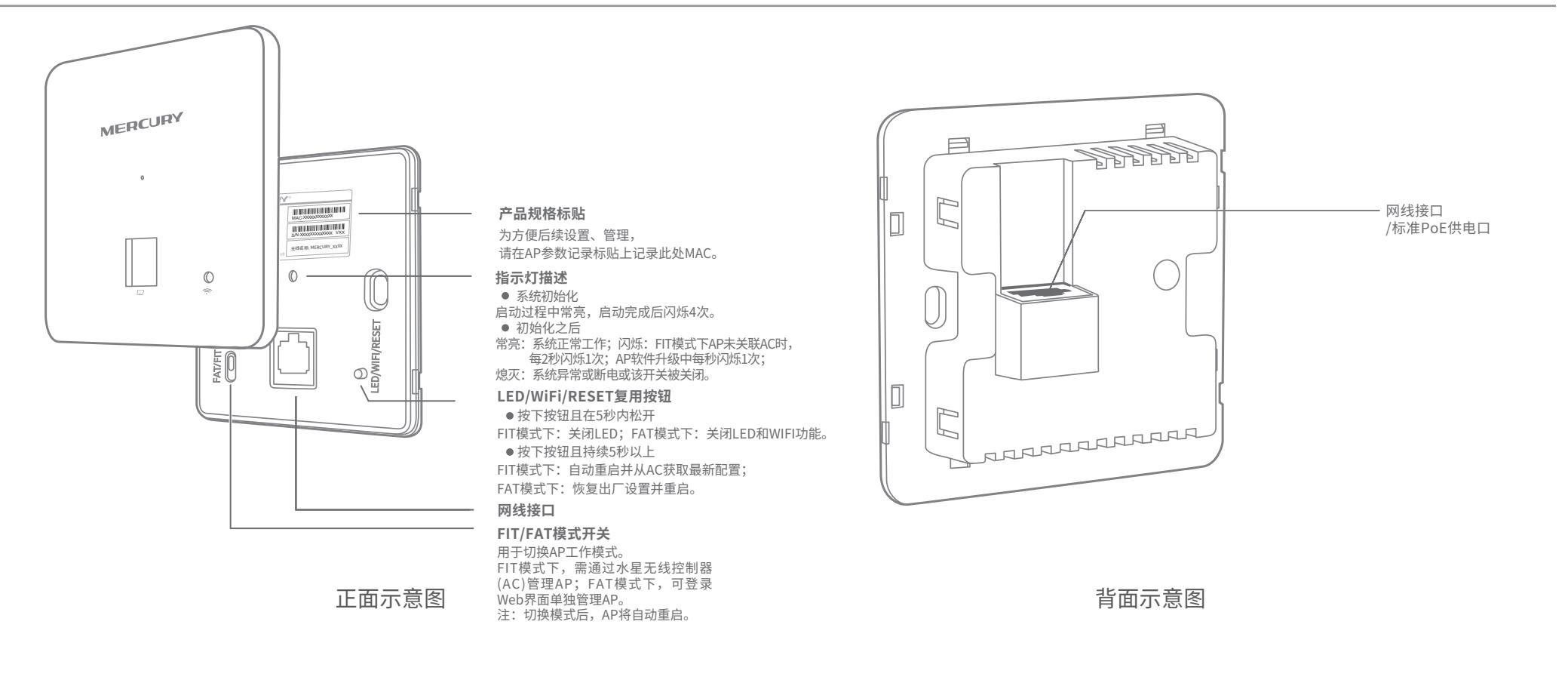

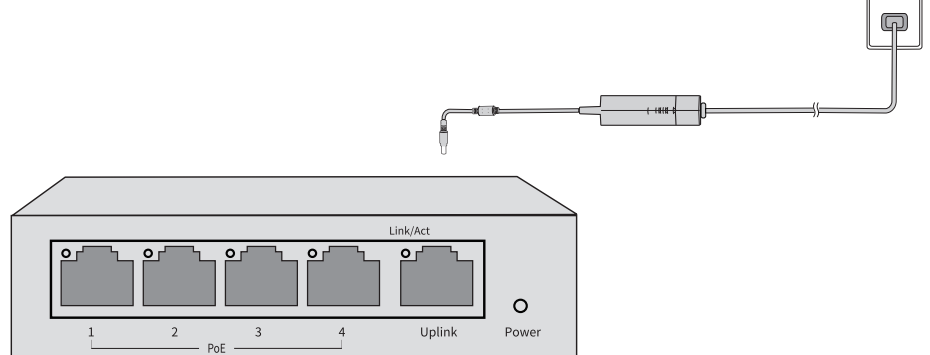

#### 2 登录AP管理界面(首次登录需自定义用户名和密码)。  $\rightarrow$ melogin.cn **MERCURY** 设置用户名: 设置密码: 确认密码: 确定  $\ddot{\phantom{a}}$ 首页 无线 安全 系统 无线参 设备信息 无线服务 序号 尢线网络名称 |网络类型 | 尤线密码 | 大线客户端数目 | 状态 | 设置<br> 1 Mercury\_XXXXX 访客网络 启用 **@**

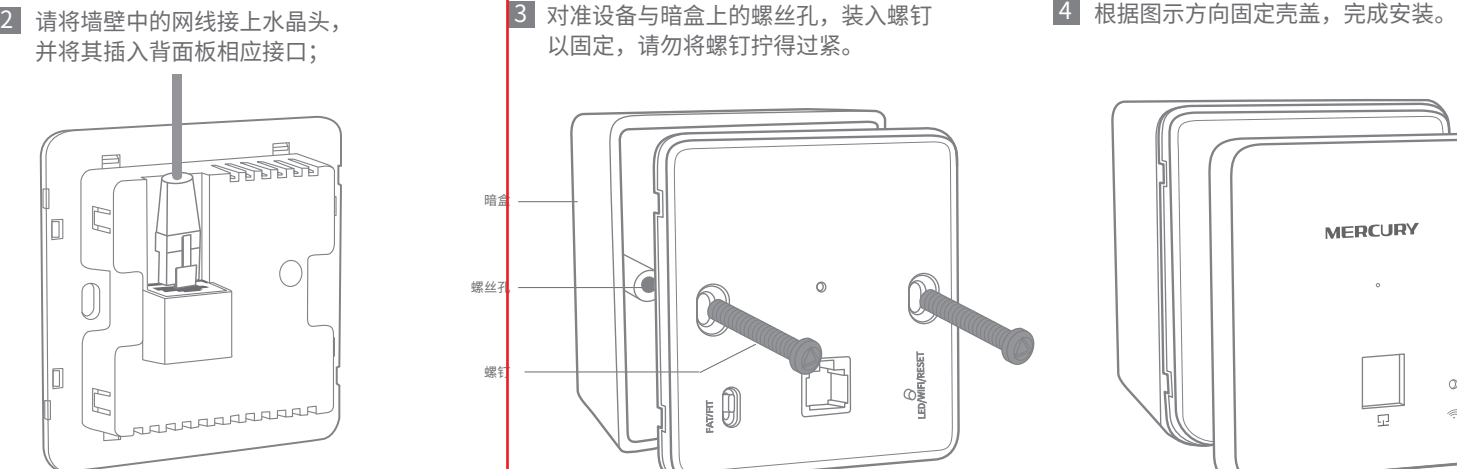

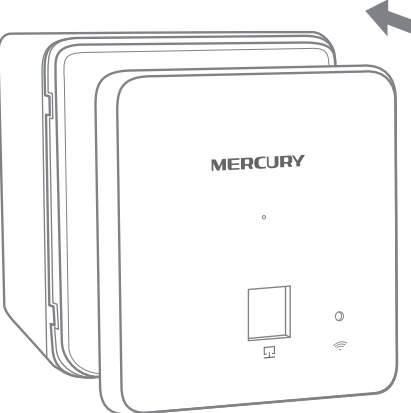

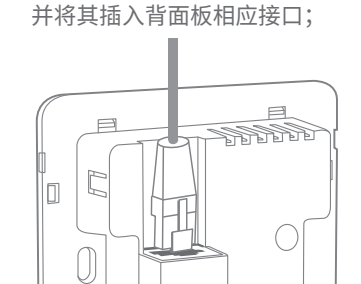

2 请将墙壁中的网线接上水晶头,

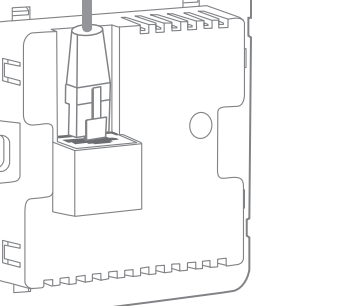

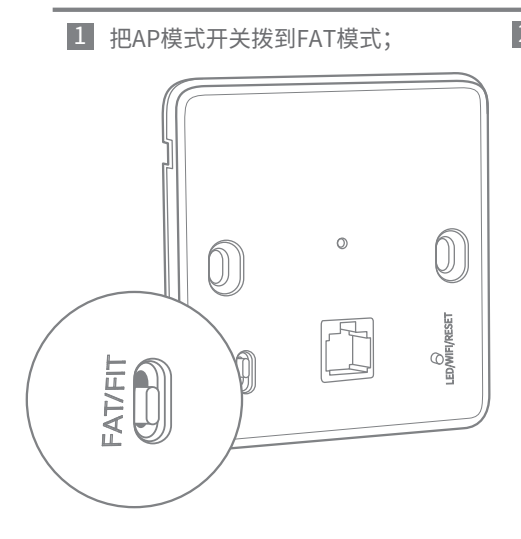

# **FAT模式应用(出厂默认为FAT模式)**

MERCURY 为深圳市美科星通信技术有限公司注册商标。本手册提及的所有商标,由各自所有人拥有。本手册所提到 的产品规格和资讯仅供参考,如有内容更新,恕不另行通知。除非有特殊约定,本手册仅作为使用指导,所作陈述均不构成 任何形式的担保。

\*如需了解FAT AP模式功能配置详细说明,请参考产品用户手册。下载网址:http://service.mercurycom.com.cn。

无线客户端

 $\vert \vert$ 

#### 2 登录AC管理界面,如需了解AC设备的登录 和使用方法,请参考相应AC产品说明书。

# **FIT模式应用**

1 把AP模式开关拨到FIT模式;

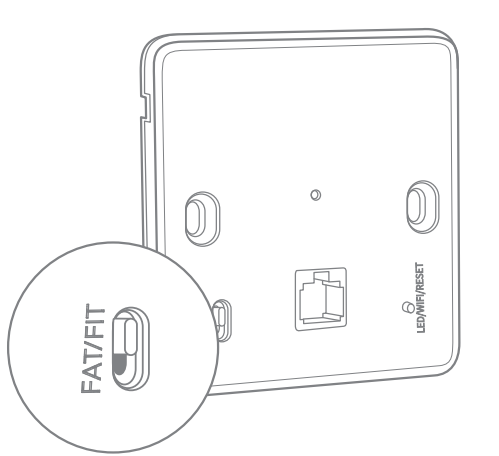

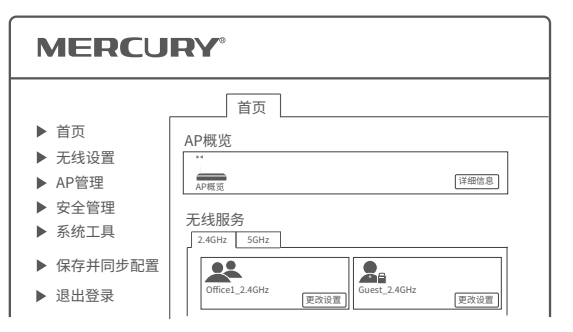

## **声明**

Copyright © 2018 深圳市美科星通信技术有限公司

未经深圳市美科星通信技术有限公司明确书面许可,任何单位或个人不得擅自仿制、复制、誊抄或转译本 手册部分或全部内容,且不得以营利为目的进行任何方式(电子、影印、录制等)的传播。

深圳市美科星通信技术有限公司 地址:深圳市南山区高新区高新南四道023号高新工业村R1号B区第三层西段

7108501989 REV1.0.0

无线面板式AP套装

如无例外说明,本说明书均以MIAP300P套装为例进行介绍。

**PoE 端口(1-4)**

#### 为了维护您的权益,请您认真填写,并妥善保管,作为维修时的凭证:

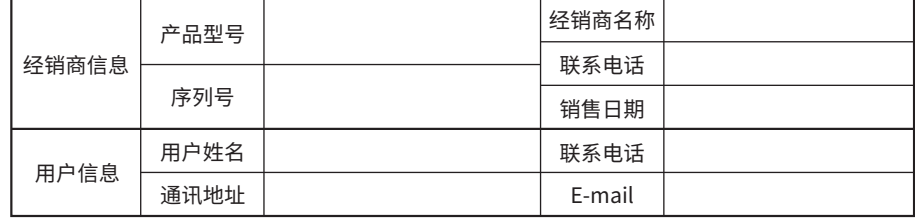

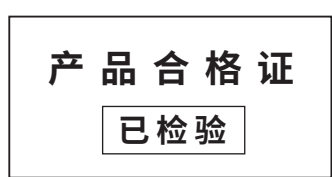

## **有毒有害物质含量声明**

## **产品保修卡**

## **用户存根**

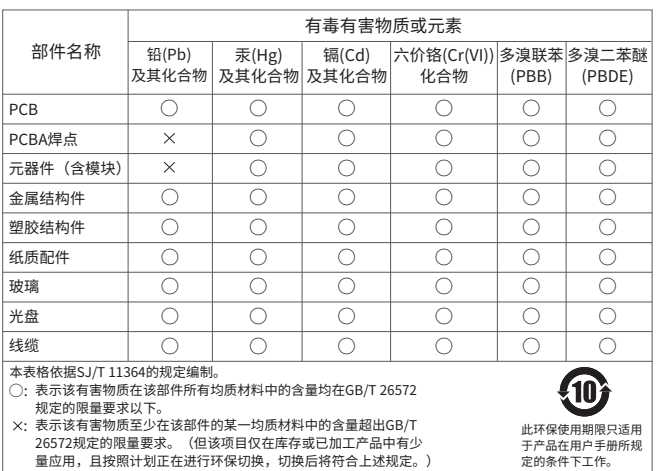

**软件设置**

2.在浏览器地址栏内输入melogin.cn,进入AP设置界面。 3.自行设置用户名、密码(下图仅为示例),确认无误后 点击下一步。

1.手机搜索、连接AP产品规格标贴上记录的无线名称 (下图仅为示例)。

- 电源适配器的保换期限为1年,电池的保换期限为6个月。如因用户使用不当或意外因素,造成电源 适配器或电池有明显的硬物损伤、裂痕、断脚、严重变形,电源线破损、断线、裸芯等现象则不予 保换,用户可另行购买。
- 保修、保换仅限于主机,其他包材附件不在保修、保换范围内。光纤头元器件保修期为3个月。
- 若产品在购买后的15天内出现设备性能问题,且外观无划伤,可直接申请更换新产品。在免费保换 期间,产品须经过本公司检测,确认故障后,将更换同一型号或与该产品性能相当的返修良品;无 故障产品,将原样退回。
- 在本公司服务机构为您服务时,请您备好相应的发票和产品保修卡;如您不能出示以上证明,该产 品的免费保修期将自其生产日期开始计算。如产品为付费维修,同一性能问题将享受自修复之日起 为期3个月的免费保修期,请注意索取并妥善保管好您的维修凭证。
- 经本公司保修、保换过的产品,保修、保换期限在原始承诺剩余期限的基础上延期3个月。
- 返修产品的邮寄费用由发送方单向负责。
- 经销商向您作出的非本公司保证的其它承诺,本公司不承担任何责任。
- 本公司官网www.mercurycom.com.cn会在第一时间内发布各类产品最新版本的驱动程序、升级软 件等技术资料。

5.重新连接更改后的无线网络,连接成功后,重复步骤2, 并输入已经设置完毕的用户名、密码,即可登录AP管理 页面。

6.手机搜索、连接另一个AP产品规格标贴上记录的无线名称, 设置第二个AP,具体步骤与第一个AP相同,此处不再赘述。

- 未按使用说明书要求安装、使用、维护、保管导致的产品故障或损坏;
- 已经超出保修、保换期限;
- 擅自涂改、撕毁产品条形码;
- 产品保修卡上的产品条形码或型号与产品本身不符;
- 未经本公司许可,擅自改动产品固有的设置文件或擅自拆机修理;
- 意外因素或人为行为导致的产品故障或损坏,如输入不合适电压、高温、进水、机械破坏、摔坏、 产品严重氧化或生锈等;
- 产品在客户发回返修途中由于运输、装卸所导致的损坏;
- 因不可抗力如地震、火灾、水灾、雷击等导致的产品故障或损坏;
- 其他非产品本身设计、技术、制造、质量等问题而导致的产品故障或损坏。

4.自行设置无线网络名称、密码,点击确认 (默认无线网络名称与产品规格标贴上打印 无线名称一致)。

## **硬件连接**

请按照下方拓扑图进行连接: 连接网络→连接电源→连接设备→检查指示灯。

在国家法律法规的范围内,本承诺的解释权、修改权归深圳市美科星通信技术有限公司。

#### 特别说明:

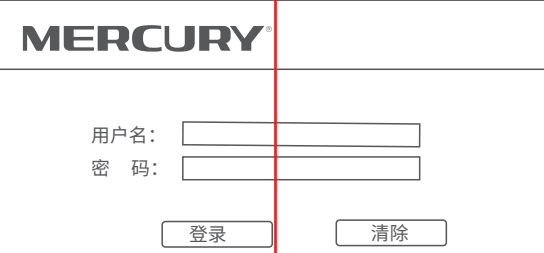

如果您希望了解其他产品具体的保修、保换政策,请登陆本公司官网www.mercurycom.com.cn查询。

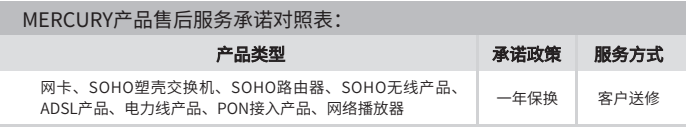

#### 下列情况不属于免费维修范围,深圳市美科星通信技术有限公司(以下简称 本公司)可提供有偿服务,敬请注意:

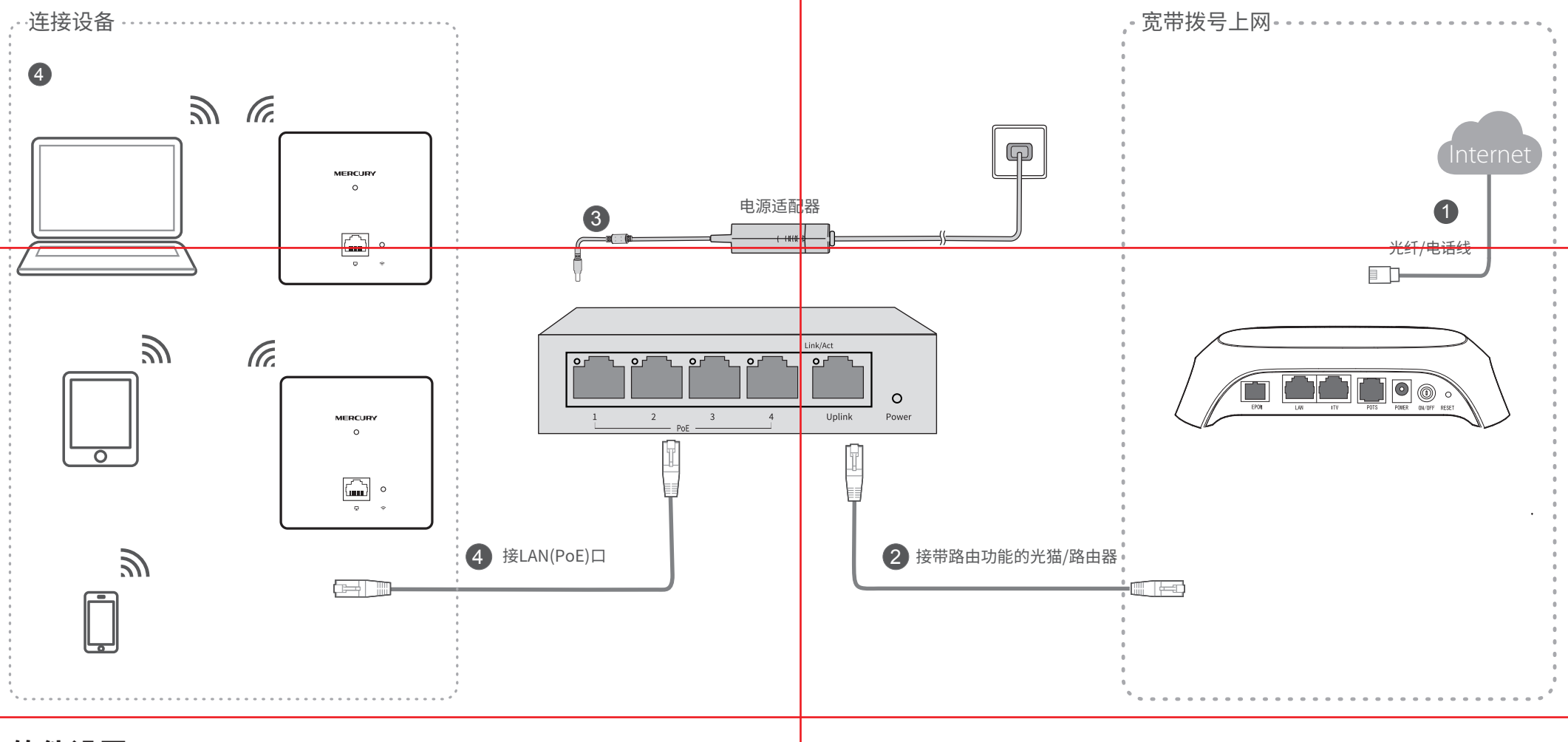

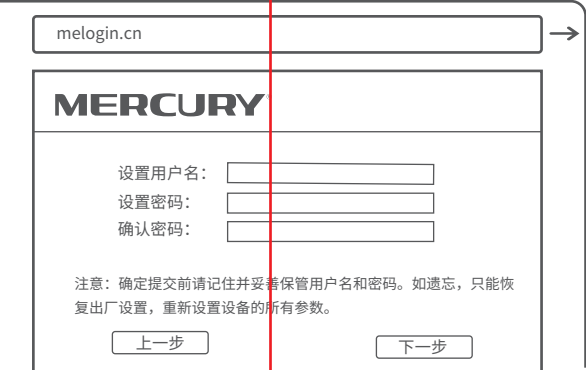

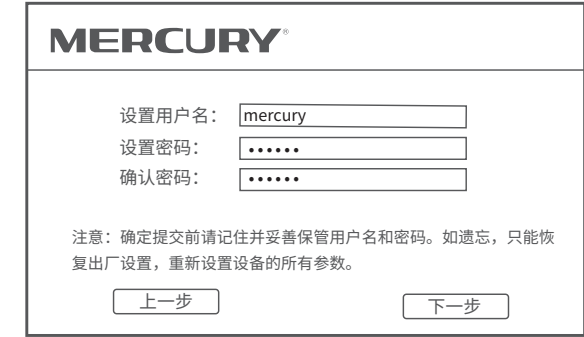

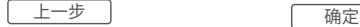

 $\bigcirc$  请勿擅自拆机 否则不予保修

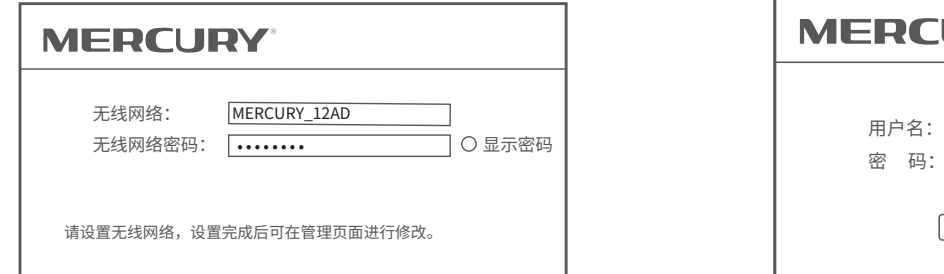

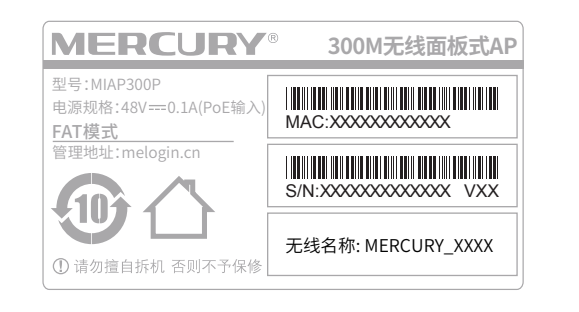

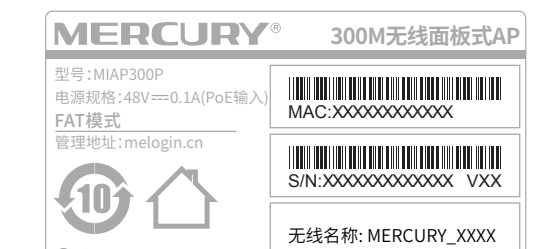

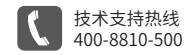

公司网址

 $\Omega$ 

www.mercurycom.com.cn